## **Etudiants ou Futurs Etudiants : Demande de bourse Etudiante**

Faites votre demande du **15 Janvier au 15 Mai 2019** en constituant votre DES ( Dossier Social Etudiant) sur le site messervicesetudiants.gouv.fr

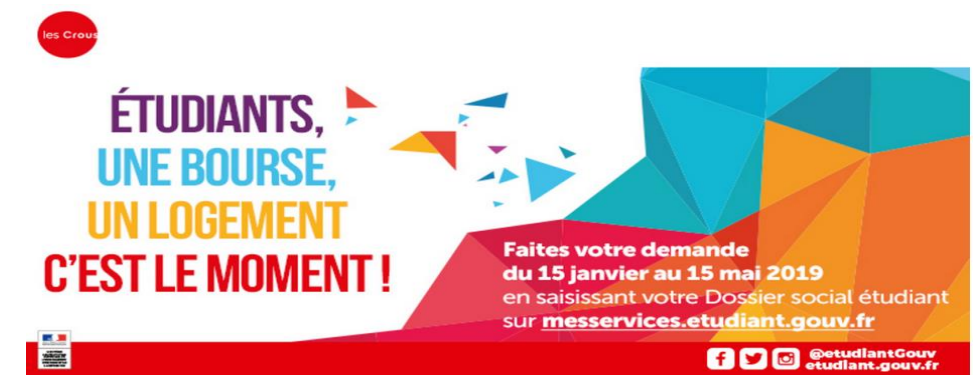

**Vous disposez déjà d'un compte sur le site messervices etudiant si vous êtes inscrit sur parcoursup (\*) au cours de ces 4 dernieres années (**vous avez/aviez reçu un mail confirmant la création de votre compte mes services lors de la finalisation de votre inscription à parcoursup (\*) (à rechercher dans l'historique de vos mails)

**Pour vous connecter pour la premiere fois :** utilisez l'adresse courriel communiquée à Parcoursup (\*) et réinitilisez votre mot de passe (fonction mot de passe oublié). Attention : certains comptes n'ont pas pu être crées automatiquement depuis parcoursup (\*).

**Pour reinitialiser votre mot de passe :** utilisez le formulaire de reinitialisation du mot de passe. Pour changer votre adresse de connexion, utilisez le formulaire de modification de courriel de connexion.

**Pour vérifier l'adresse courriel associée à un compte mes Services :** utilisez le formulaire d'indication de courriel de connexion

## **Si vous ne disposez pas d'un compte Messervices ; créez le en utilisant le formulaire d'inscription**.

(\*) ou APB avnt 2018